# **IN UNITE US**

### **User roles and permissions overview**

#### **Program roles**

Every user has one role: supervisor or case manager. These roles do not limit what a user can or cannot view—rather these roles prioritize certain information within that user's dashboard. For example, supervisors see aggregate numbers for the organization, whereas case managers see numbers pertaining to only their workload.

\_\_\_\_\_\_\_\_\_\_\_\_\_\_\_\_\_\_\_\_\_\_\_\_\_\_\_\_\_\_\_\_\_\_\_\_\_\_\_\_\_\_\_\_\_\_\_\_\_\_\_\_\_\_\_\_\_\_\_\_\_\_\_\_\_\_\_\_\_

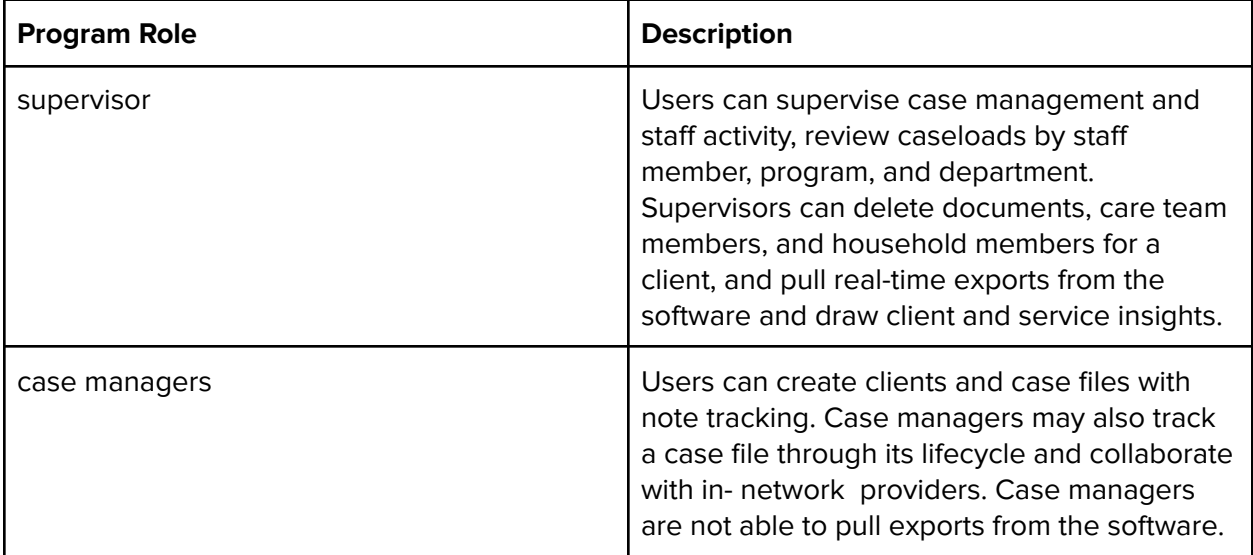

#### **Organization roles**

Unite Us can give every user within an organization add-on permissions to expand their abilities beyond creating new client records and cases.

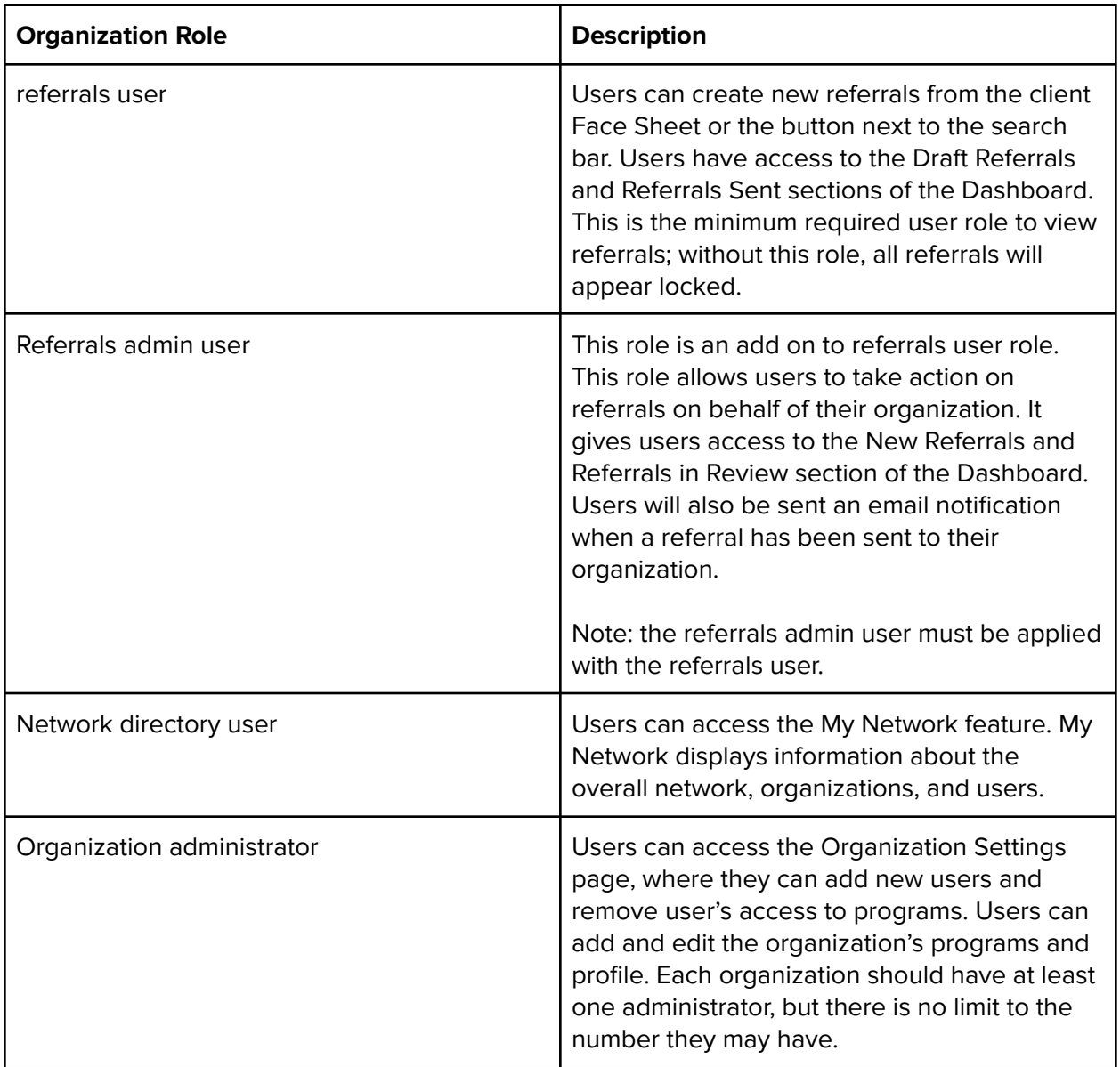

#### **Specialized organization roles**

Specialized organization roles fall outside of typical user configuration and should only be used after consulting with the Unite Us customer success team.

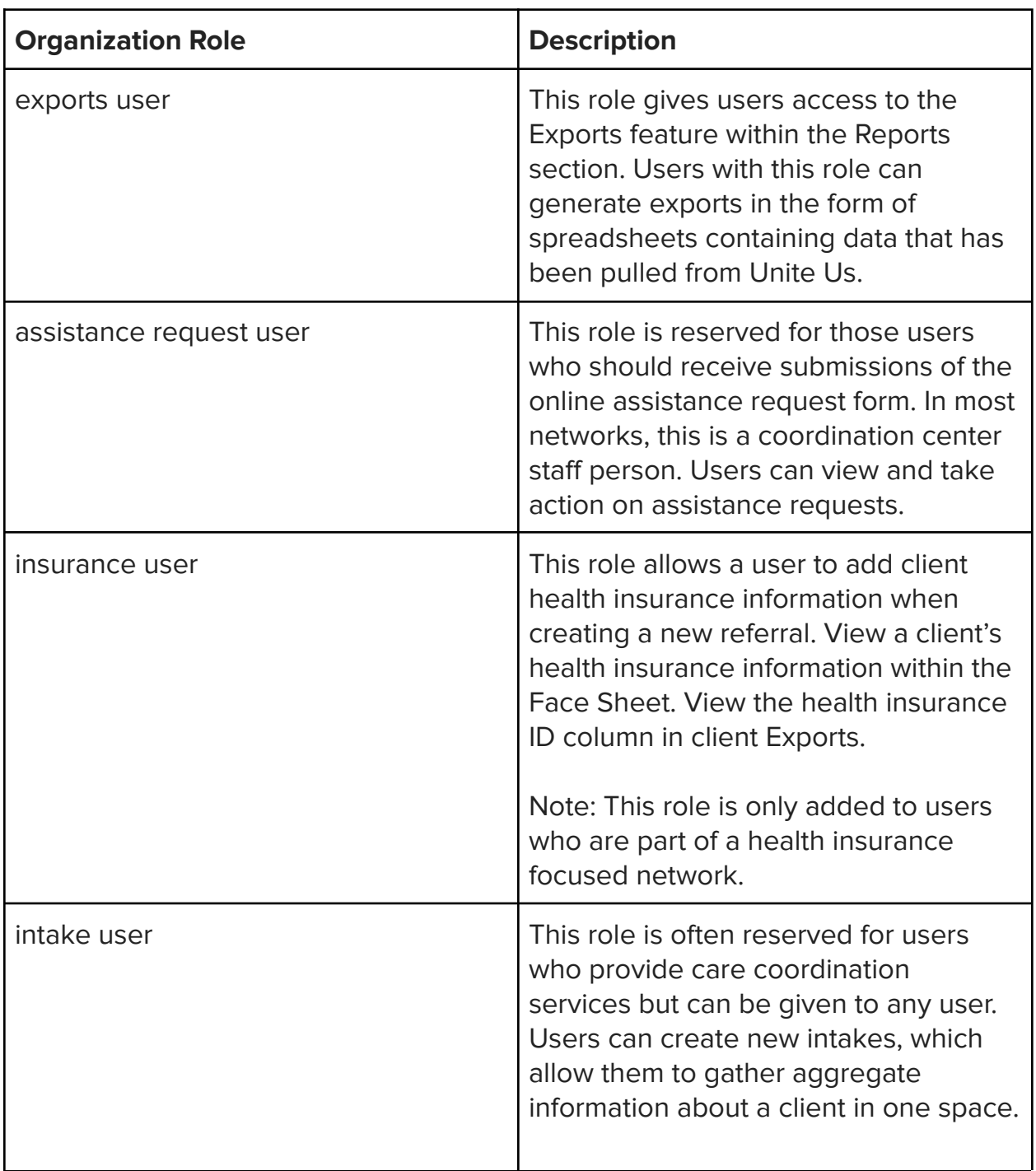

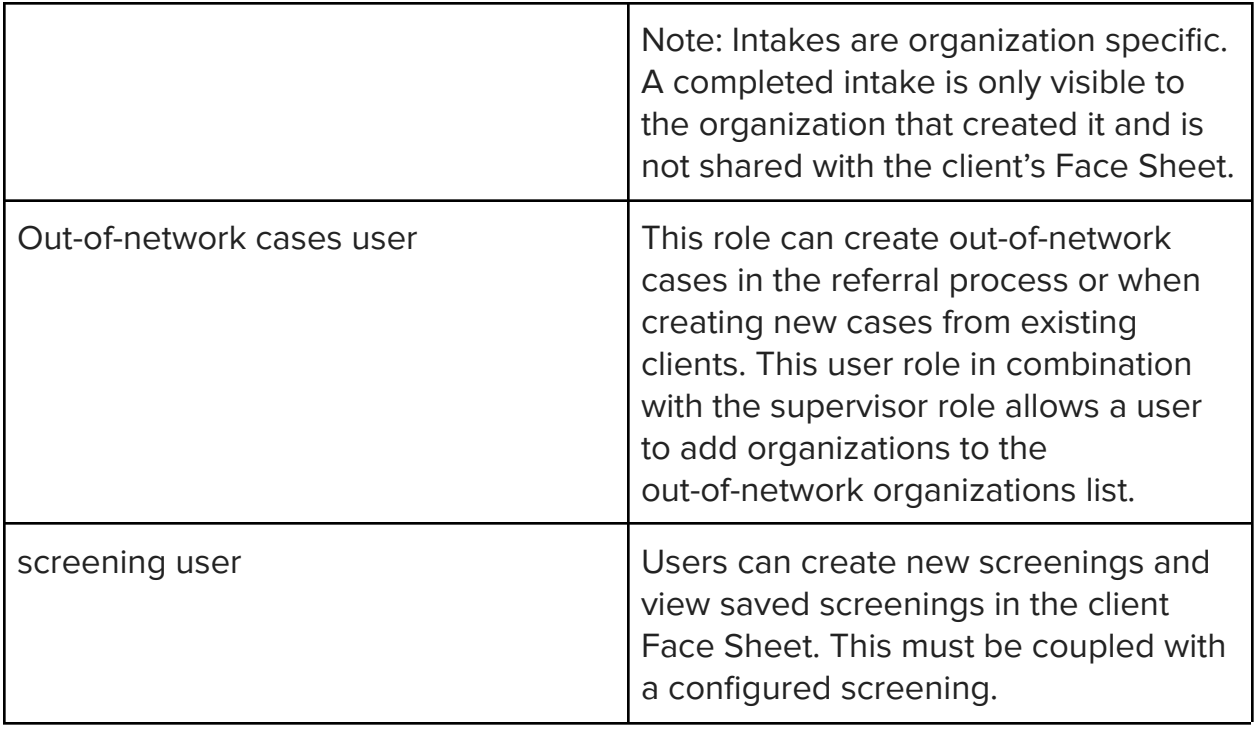

In Unite Us, organization administrators can edit user roles and permissions. These determine how staff members at the organization send and receive referrals, interact with their Dashboard, and interact with a client's record.

#### **Edit users**

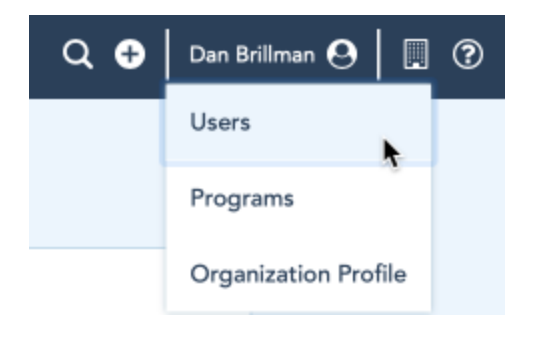

If you are an organization administrator, a building icon appears next to your name in the top right-hand corner of the screen. Click the building icon > Users to edit user settings. There, you can edit their roles and other permissions.